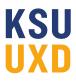

# **Application Specifications**

For this class, you will be creating a mobile app called "Lunch Money Buddy." The app allows parents and guardians of school age children to manage various aspects of their kids' in-school cafeteria lunch accounts.

### What The App Does

The app allows parents and guardians to do the following things:

#### Download and sign up

The parent can download the app from the Android or Apple app stores and sign up for an account using whatever email and password they choose, as well as a school-supplied access code. (Make up an 8 digit number for the access code.)

When the parent signs up, they should see their school-attending child or children in the app.

#### Fund the account

The parent can fund the account so that their children don't have to bring cash to school. At a minimum, the parent should be able to:

- Add one or more payment methods.
- Add funds.
- Select a primary payment method.
- Change a payment method.
- Delete a payment method.
- Select whether they'd like balance auto-replenishment or not.
- Turn auto-replenishment on/off.

## KSU UXD

#### **View account balance**

The parent can view their account balance.

#### View school lunch menu by child

The parent can view the upcoming menu of school lunches for any school at which they have children attending.

#### View subsidy status

If they participate in a school lunch subsidy program, the parent can view the status of their school lunch subsidy program account.

#### **Favorite a lunch**

The parent can "favorite" an upcoming lunch for their child or children. The evening before the favorite lunch will be served, the parent will be alerted. (As the designer, you will need to decide how this works - e.g., an app badge, alert, banner, text, email, etc.)

#### **Close account**

The parent can close their Lunch Money Buddy account, which will delete all payment types and auto-replenishment orders.